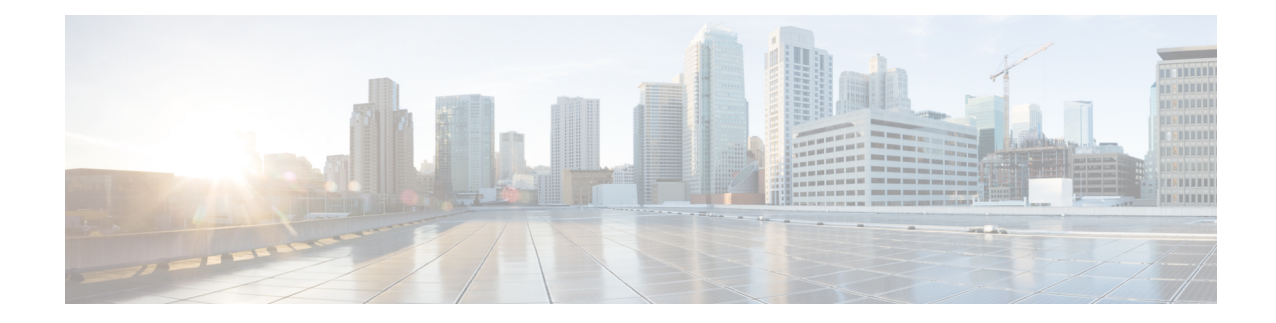

# **Using Zero Touch Provisioning**

The router provides you the option of having the router auto configure. Field technicians need only mount the router, connect to the power and attach cablesin easily-accessible ports, and initiate zero touch provisioning. This feature helps operators to reduce total cost of ownership (TCO) by simplifying the network deployment.

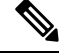

**Note**

ZTP is supported only on the RSP3 module on the NCS 4206-16 Series routers.

ZTP is supported on the NCS 4201-4202 routers.

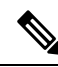

Routers running ZTP must be able to connect to a DHCP server and a TFTP server, download the configuration template, and begin operation. **Note**

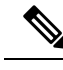

**Note** ZTP must be initiated only from the R0 that has the active RSP module in a dual RSP scenario.

- [Prerequisites](#page-0-0) for Using ZTP, on page 1
- [Restrictions](#page-1-0) for Using ZTP, on page 2
- [Information](#page-1-1) About Using ZTP, on page 2
- Downloading the Initial [Configuration,](#page-3-0) on page 4
- ZTP LED [Behavior,](#page-4-0) on page 5
- Verifying the ZTP [Configuration,](#page-5-0) on page 6

## <span id="page-0-0"></span>**Prerequisites for Using ZTP**

- The connection between the DHCP server or relay and TFTP server and router must be established.
- The TFTP server must have the required network configuration file stored and should be accessible to the router.

## <span id="page-1-0"></span>**Restrictions for Using ZTP**

- ZTP is not supported on the LAN Management port—Gig0 on the router. ZTP is supported only on the Ethernet interfaces such as 1—Gige, 10—Gige ports, and so on.
- ZTP is also not initialized when the router is already reloading or if the router is in ROMMON prompt.
- After the ZTP process completes, you must save the configs using write memory and then reload the router.
- ZTP is not initialized if bootflash has files named as 'router-confg'.
- Disabling gratuitous ARP is not supported.

## <span id="page-1-1"></span>**Information About Using ZTP**

**Figure 1: Sample ZTP Topology**

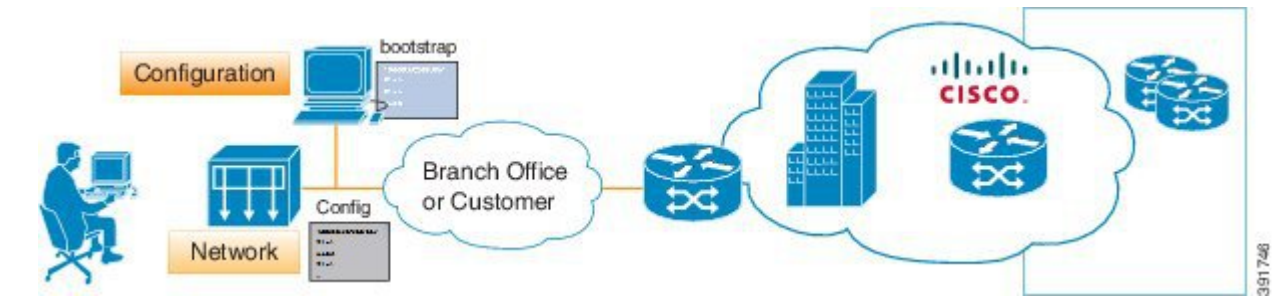

ZTP is triggered under any of the following conditions:

- A router without a start up configuration is powered on
- The **write erase** and **reload** commands are executed
- The **test platform hardware pp active ztp init** command is executed

The router does *not* have a ZTP or Reset button.

```
Router# write erase
System configuration has been modified. Save? [yes/no]: no
Router# reload
```
**Note** If you type **yes** at the prompt, the system configuration is saved in the nvRAM and the ZTP process terminates.

After the ZTP process initializes, the following sequence is initiated:

- **1.** The router waits for any of the following packet types through data ports to detect the management VLAN:
	- Broadcast (Gratuitous ARP)
	- ISIS hello packets
- OSPF hello packets
- IPv6 router advertisement packets
- VRRP

- The operations center can initiate any of the above packets over the network to establish a connection to the DHCP server. **Note**
- **2.** When the first packet on any VLAN is detected, the router initiates a DHCP session to a DHCP server over that VLAN.
- **3.** After a DHCP session is established, the router uses the DHCP option 150 and initiates to download a configuration file from the TFTP server. The configuration file in the TFTP server should have anyone of the following naming format:
	- **a.** PID-*chassis-mac-address*

The PID specifies NCS and *chassis-mac-address* specifies the unique chassis MAC address printed on the chassis. For example, if the chassis mac-address is 00-01-02-03-04-06, then the config file would be NCS-00-01-02-03-04-05.

- **b.** network-confg
- **c.** router-confg
- **d.** ciscortr.cfg
- **e.** cisconet.cfg

When the ZTP process initiates, the router creates an Ethernet flow point (EFP) and associates a bridge domain interface (BDI) on the detected management VLAN.

The router creates the following configuration to establish a connection with the DHCP server and the TFTP server. The BDI created for this purpose has description **ZTP\_BDI** configured under the BDI interface.

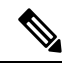

Once the configuration file is downloaded successfully, you must save the configuration file (write memory) and reload the router. **Note**

#### <u>/i\</u>

**Caution** You may choose to remove the **ZTP\_BDI** configuration before reloading the router.

#### **Example ZTP Configuration**

Let us assume that GigabitEthernet0/0/1 is connected to the DHCP server and is used to connect to the TFTP server. VLAN ID 1000 is used as the management VLAN.

```
Router# show running-config int gi0/0/1
```

```
Building configuration...
Current configuration : 216 bytes
!
interface GigabitEthernet0/0/1
no ip address
media-type auto-select
no negotiation auto
service instance 12 ethernet
 encapsulation dot1q 1000
 rewrite ingress tag pop 1 symmetric
 bridge-domain 12
 !
end
!
interface BDI12
description ZTP_BDI
ip address dhcp
end
```
## <span id="page-3-0"></span>**Downloading the Initial Configuration**

After the VLAN discovery process is complete, the configuration download process begins. The following sequence of events is initiated.

- **1.** The router sends DHCP discover requests on each Ethernet interface. The serial number of the router is used as a client identifier.
- **2.** The DHCP server allocates and sends an IP address, TFTP address (if configured with option 150) and default router address to the router.
- **3.** If the TFTP option (150) is present, the router requests a bootstrap configuration that can be stored in any of the following files: , network-confg, router-confg, ciscortr.cfg, or cisconet.cfg.

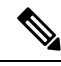

Ensure to use hyphenated hexadecimal notation of MAC address (DOM-78-72-5D-00-A5-80) to name the files. **Note**

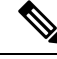

A router running ZTP downloads the configuration from DHCP server. Sometimes, the ZTP DHCP config may already exist as part of network config file. We recommend that you remove the ZTP configuration in the network-confg download file to avoid the router moving into a hung state. **Note**

```
ip dhcp pool <pool-number>
network <ip-address> <wildcard-mask>
option 150 ip <ip-address>
default-router <router-address>
dns-server <dns-server-address>
```
Effective Cisco IOS XE Amsterdam 17.3.2a, the router tries to learn the reachability to multiple DHCP servers during ZTP. Hence multiple DHCP discovery messages are sent out during this phase. The router goes through all the DHCP offer messages received and selects an appropriate DHCP server based on the priority decided based on below rules:

- **1.** The DHCP server reachable via untagged interface have higher priority than the one via tagged. In case of tagged, the one reachable via an interface learned using VRRP packets has higher priority.
- **2.** If multiple DHCP servers are reachable via similar interfaces mentioned in previous rule, the one reachable via higher physical port number has higher priority.

### **DHCP Server**

The following is a sample configuration to set up a Cisco router as a DHCP server:

```
ip dhcp excluded-address 30.30.1.6
ip dhcp excluded-address 30.30.1.20 30.30.1.255
!
ip dhcp pool mwrdhcp
network 30.30.1.0 255.255.255.0
option 150 ip 30.30.1.6
default-router 30.30.1.6
```
This configuration creates a DHCP pool of 30.30.1.*x* addresses with 30.30.1.0 as the subnet start. The IP address of the DHCP server is 30.30.1.6. Option 150 specifies the TFTP server address. In this case, the DHCP and TFTP server are the same.

The DHCP pool can allocate from  $30.30.1.1$  to  $30.30.1.19$  with the exception of  $30.30.1.6$ , which is the DHCP server itself.

## **TFTP Server**

The TFTP server stores the bootstrap configuration file.

The following is a sample configuration (network– confg file):

```
hostname test-router
!
{ncs router-specifc configuration content}
!
end
```
## <span id="page-4-0"></span>**ZTP LED Behavior**

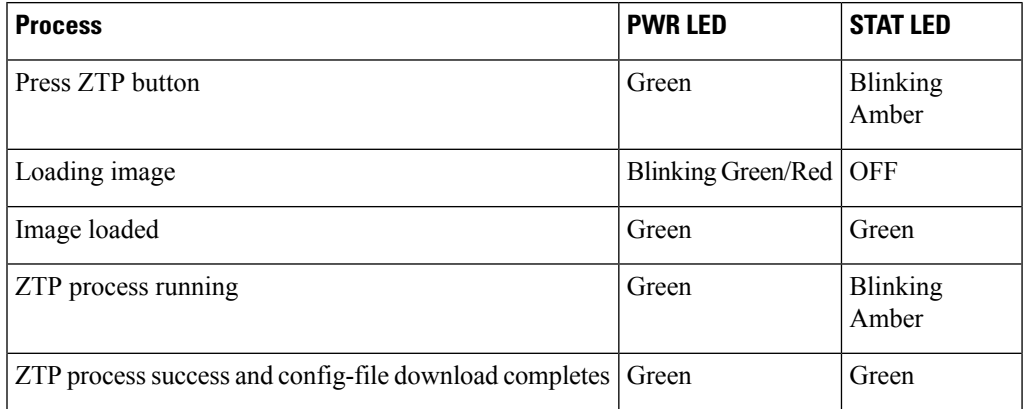

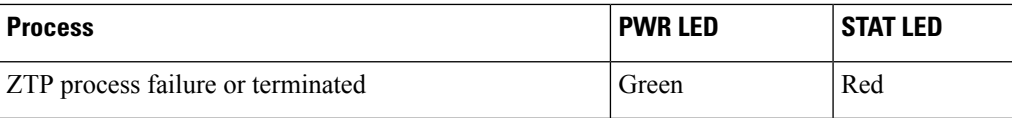

# <span id="page-5-0"></span>**Verifying the ZTP Configuration**

To verify if the ZTP configuration is successful, use the following command:

• **show running-config**